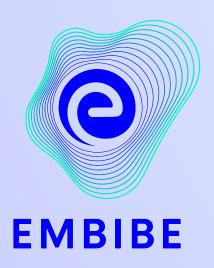

## The Most Powerful Education Platform Ever Invented

Estd. 2012

#### Welcome to Embibe, the most powerful platform ever invented!

Embibe is India's leading edTech platform, powered by Artificial Intelligence, designed to deliver truly personalised learning and outcomes for each student. It is the only platform with products catering to the entire education ecosystem, including students, parents, teachers, schools, and the administration.

In order to experience the platform to its full potential, you must register on the Embibe platform first.

While registering as a student you need to add the following:

- UDISE Code of your school
- Devices available

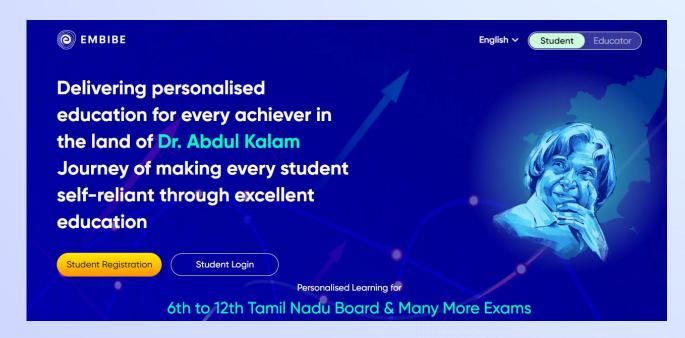

# **STEP-BY-STEP** REGISTRATION ONTO THE EMBIBE **STUDENT PLATFORM**

### Open any web browser.

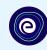

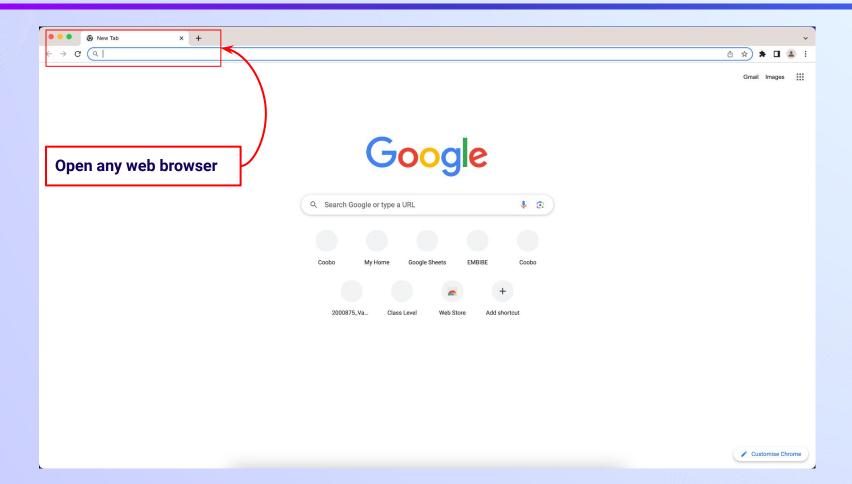

#### Type the **URL** <a href="https://gov.embibe.com/tamilnadu">https://gov.embibe.com/tamilnadu</a> in the browser.

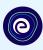

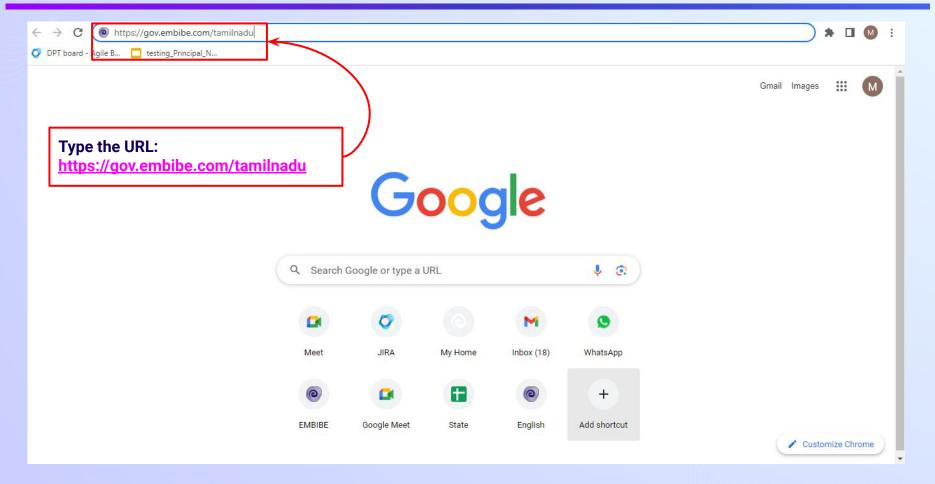

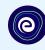

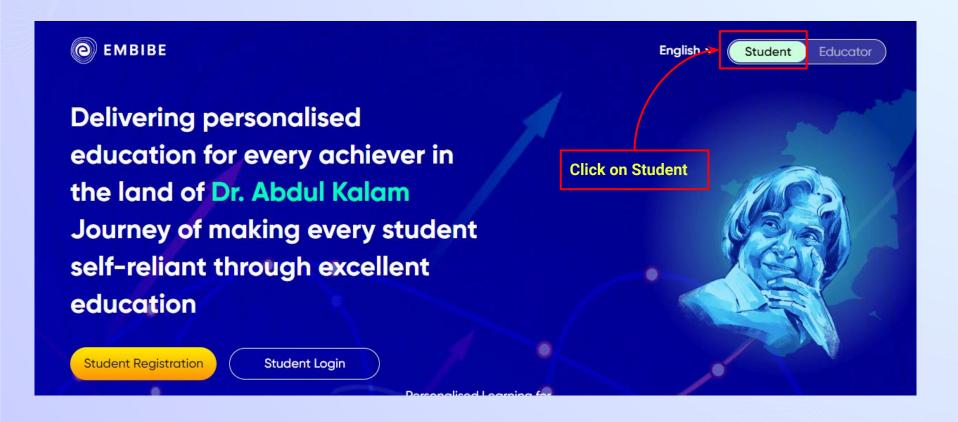

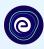

Delivering personalised education for every achiever in the land of Dr. Abdul Kalam Journey of making every student self-reliant through excellent education

Student Registration

Student Login

Personalised Learning for

**Click on Student Registration** 

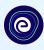

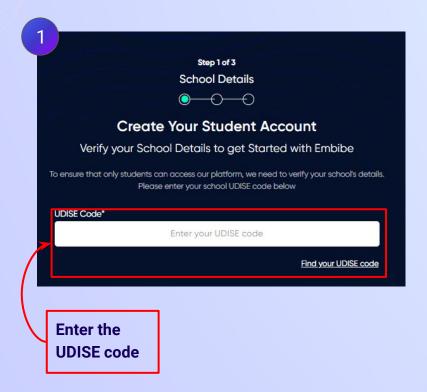

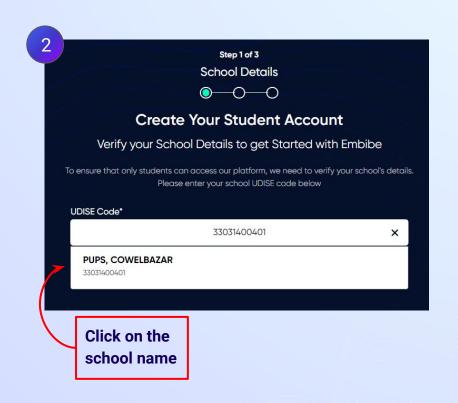

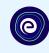

If the UDISE code is not known, then click on "Find your UDISE code"

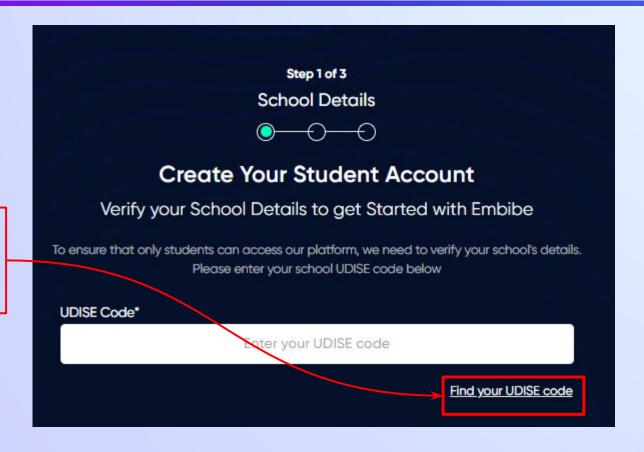

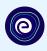

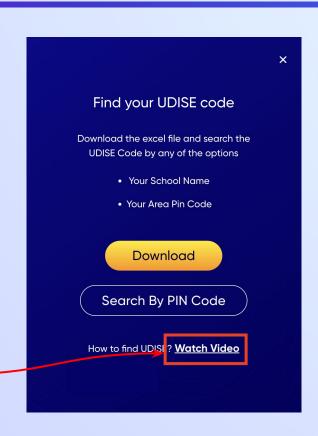

If you do not know the UDISE Code, watch video to see how to find the UDISE Code

#### Click on the **Download** button to get the list of UDISE codes.

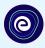

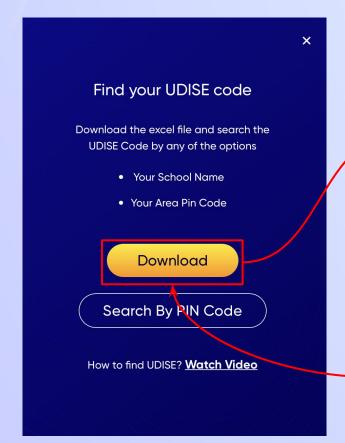

| blockName   | clusterName | districtName | pincode | schoolCategory    | schoolManagement      | schoolName          | stateName | udiseCode   | villageName  |
|-------------|-------------|--------------|---------|-------------------|-----------------------|---------------------|-----------|-------------|--------------|
| ST.THOMAS I | PUMS, POZH  | CHENGALPAT   | 600074  | Primary           | Department of Educa   | PUPS, COWELE        | Tamilnadu | 33031400401 | Cowlbazzar   |
| ST.THOMAS I | PUPS, SANAT | CHENGALPAT   | 600126  | Pr. with Up.Pr. s | Private Unaided (Reco | LYDIA MATRIC        | Tamilnadu | 33031400102 | Agaramthen   |
| ST.THOMAS I | PUMS, NEEL  | CHENGALPAT   | 600115  | Primary           | Private Unaided (Reco | ST.PHILIPS NU       | Tamilnadu | 33031400506 | Injambakkam  |
| ST.THOMAS I | PUMS, NEEL  | CHENGALPAT   | 600115  | Pr. Up Pr. and Se | Private Unaided (Reco | VGP PHILOMIN        | Tamilnadu | 33031400508 | Injambakkam  |
| ST.THOMAS I | PUMS, POZH  | CHENGALPAT   | 600074  | Upper Pr. and Se  | Department of Educa   | GHS COWLBAZ         | Tamilnadu | 33031400402 | Cowlbazzar   |
| ST.THOMAS I | PUMS, NEEL  | CHENGALPAT   | 600115  | Primary           | Government Aided      | ADVENT CHRIS        | Tamilnadu | 33031400503 | Injambakkam  |
| ST.THOMAS I | PUMS, NEEL  | CHENGALPAT   | 600115  | Up. Pr. Seconda   | Government Aided      | ST.JOSEPHS HE       | Tamilnadu | 33031400504 | Injambakkam  |
| ST.THOMAS I | PUPS, SANAT | CHENGALPAT   | 600126  | Primary           | Tribal Welfare Depart | ADWPS Padhuv        | Tamilnadu | 33031400101 | Agaramthen   |
| ST.THOMAS I | PUPS, OKKIA | CHENGALPAT   | 600097  | Primary with Up   | Department of Educa   | PUMS Mootail        | Tamilnadu | 33031400501 | Injambakkam  |
| ST.THOMAS I | PUPS, SANAT | CHENGALPAT   | 600127  | Primary with Up   | Department of Educa   | PUMS VENGAN         | Tamilnadu | 33031400301 | Vengambakka  |
| ST.THOMAS I | PUMS, NEEL  | CHENGALPAT   | 600115  | Primary           | Private Unaided (Reco | St. Joseph N ar     | Tamilnadu | 33031400517 | Injambakkam  |
| ST.THOMAS I | PUPS, MEDA  | CHENGALPAT   | 600115  | Pr. with Up.Pr. s | Private Unaided (Reco | THE BAY INTER       | Tamilnadu | 33031400521 | Injambakkam  |
| ST.THOMAS I | PUMS, NEEL  | CHENGALPAT   | 600115  | Pr. with Up.Pr. s | Private Unaided (Reco | PRIM ROSE Sch       | Tamilnadu | 33031400515 | Injambakkam  |
| ST.THOMAS I | PUPS, SANAT | CHENGALPAT   | 600126  | Up. Pr. Seconda   | Tribal Welfare Depart | ADWHS, Paduv        | Tamilnadu | 33031400104 | Agaramthen   |
| ST.THOMAS I | PUMS, NEEL  | CHENGALPAT   | 600115  | Pr. with Up.Pr. s | Private Unaided (Reco | VAELS Internat      | Tamilnadu | 33031400518 | Injambakkam  |
| ST.THOMAS I | PUPS, SANAT | CHENGALPAT   | 600126  | Primary           | Private Unaided (Reco | Sharon N & P S      | Tamilnadu | 33031400105 | Agaramthen   |
| ST.THOMAS I | PUMS, MADI  | CHENGALPAT   | 600119  | Pr. with Up.Pr. s | Private Unaided (Reco | Ramana Vidyal       | Tamilnadu | 33031400705 | Karapakkam   |
| ST.THOMAS I | PUPS, KARAP | CHENGALPAT   | 600097  | Primary           | Department of Educa   | PUPS KARAPAK        | Tamilnadu | 33031400701 | Karapakkam   |
| ST.THOMAS I | PUPS, MEDA  | CHENGALPAT   | 600100  | Primary           | Private Unaided (Reco | PADMAM Nurs         | Tamilnadu | 33031400604 | Jalladianpet |
| ST.THOMAS I | ADWPS, PAL  | CHENGALPAT   | 600041  | Primary           | Department of Educa   | <b>PUPS KOTTIVA</b> | Tamilnadu | 33031400901 | Kottivakkam  |
| ST.THOMAS I | ADWPS, PAL  | CHENGALPAT   | 600097  | Pr. Up Pr. and Se | Private Unaided (Reco | Sri Chaitanya T     | Tamilnadu | 33031400912 | Kottivakkam  |
| ST.THOMAS I | PUPS, SANAT | CHENGALPAT   | 600048  | Primary           | Private Unaided (Reco | Glory N & P Scl     | Tamilnadu | 33031401708 | Mudichur     |
| ST.THOMAS I | PUMS, NEEL  | CHENGALPAT   | 600115  | Pr. with Up.Pr. s | Private Unaided (Reco | BROTHER HOC         | Tamilnadu | 33031401803 | Neelankarai  |
| ST.THOMAS I | ADWPS, PAL  | CHENGALPAT   | 600096  | Pr. with Up.Pr. s | Private Unaided (Reco | Al - Fajr Interna   | Tamilnadu | 33031400913 | Kottivakkam  |
| ST.THOMAS I | PUPS, MEDA  | CHENGALPAT   | 600100  | Primary with Up   | Private Unaided (Reco | Velammal New        | Tamilnadu | 33031401515 | Medavakkam   |
|             |             |              |         |                   |                       |                     |           |             |              |

Click on the Download button

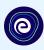

You can search the UDISE code using your area PIN code

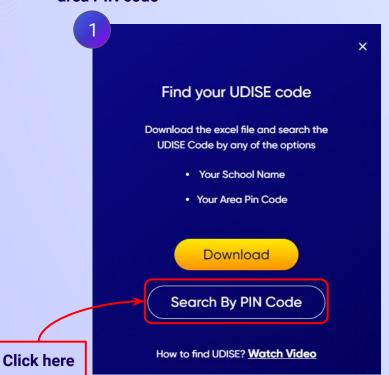

Enter your school area PIN code to search for your school **Find Your UDISE Code** Search For Your School By PIN Code Enter PIN code **Enter your area PIN Code here** Find your School by PIN Code Location

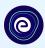

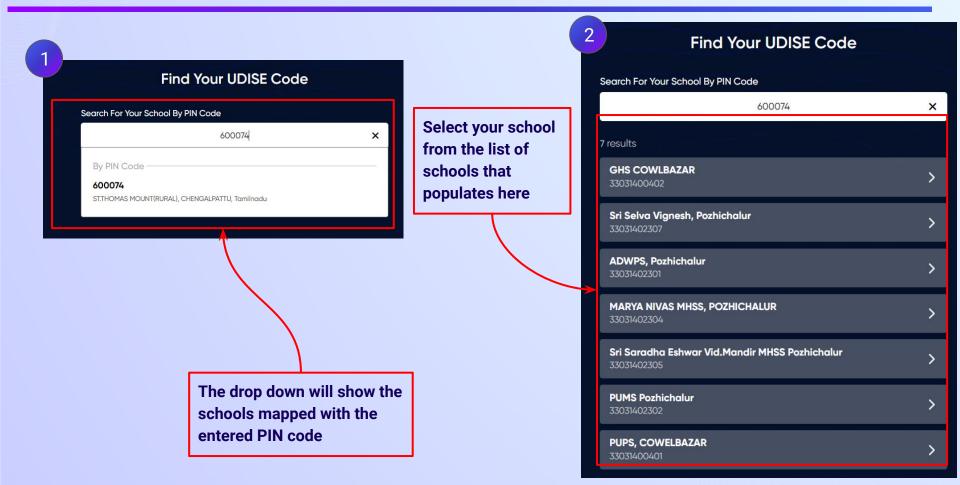

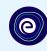

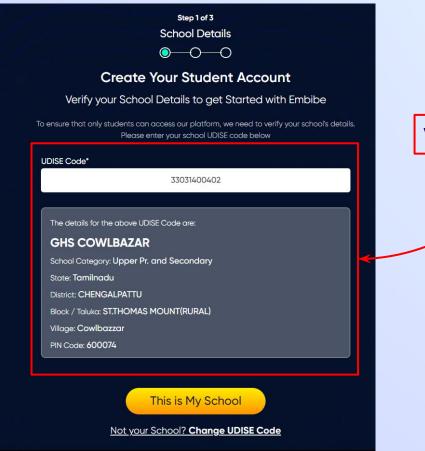

Verify your school details

#### **STEP 11** Click on the **This is My School** button.

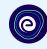

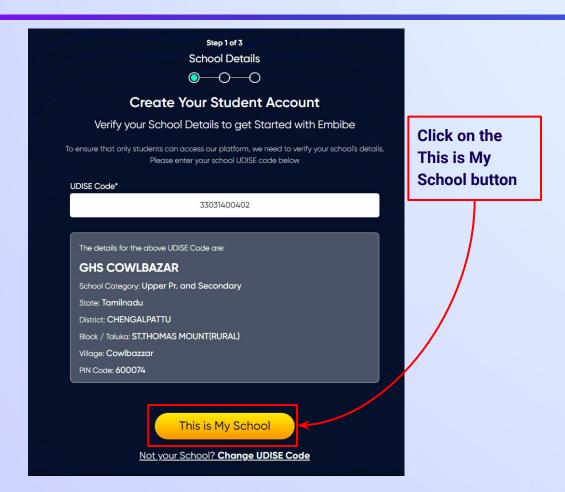

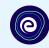

Enter your first name in Field 1 and your last name in Field 2

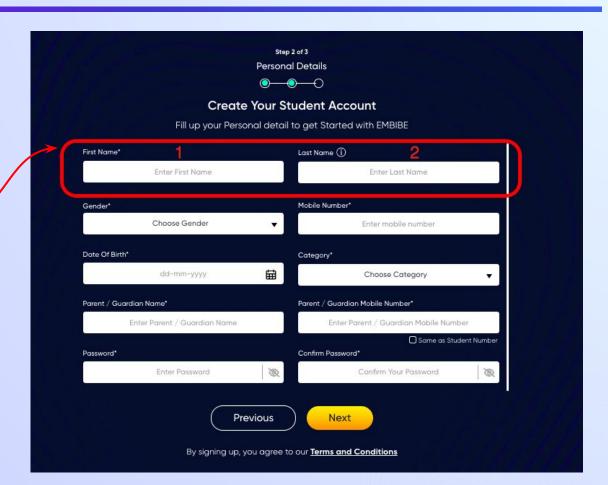

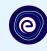

Select your gender from the dropdown

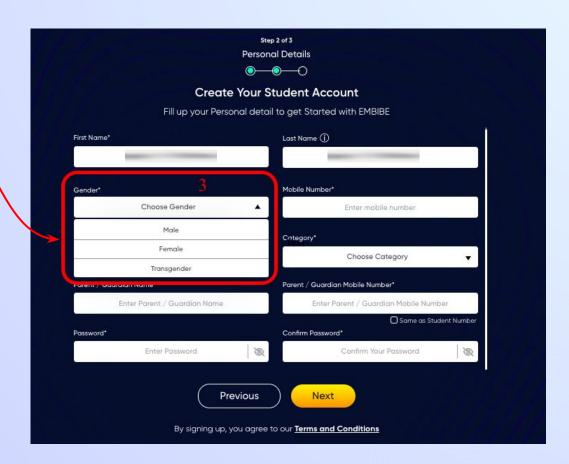

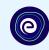

**Enter your mobile** number in Field 4

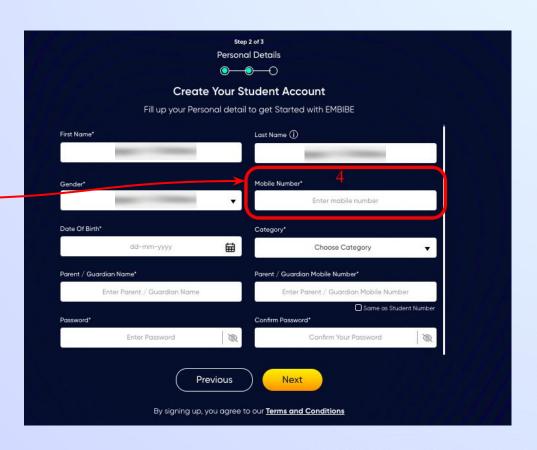

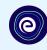

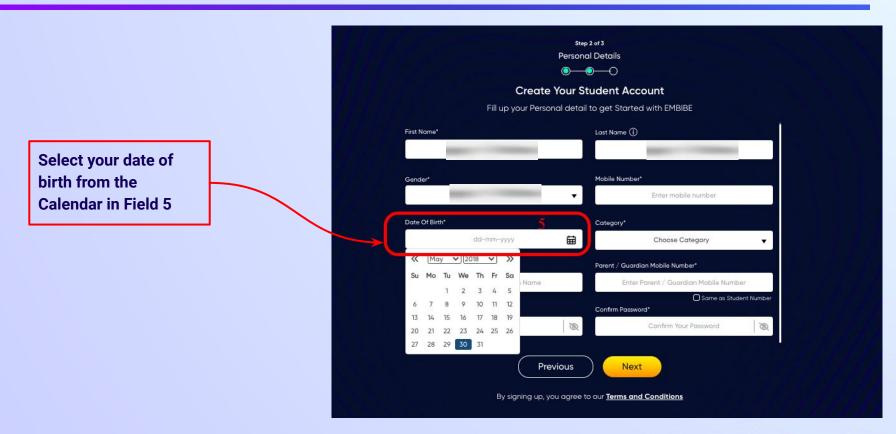

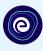

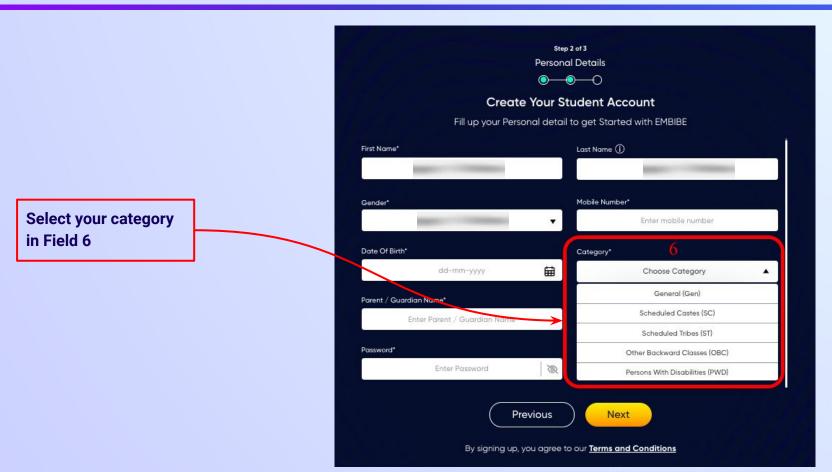

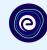

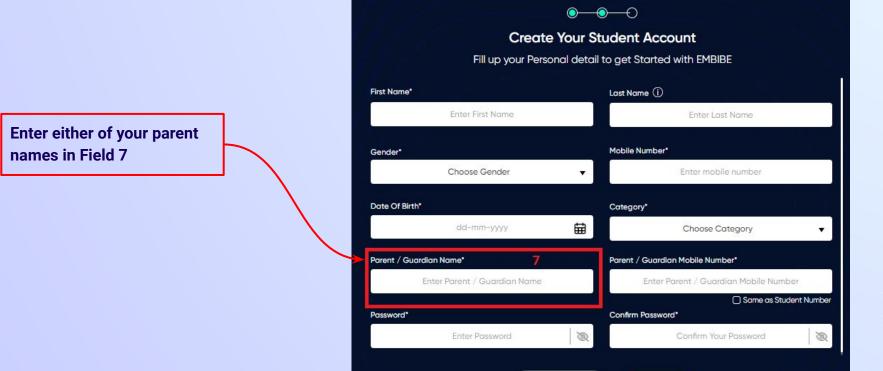

Step 2 of 3 **Personal Details** 

**Previous** 

Next

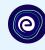

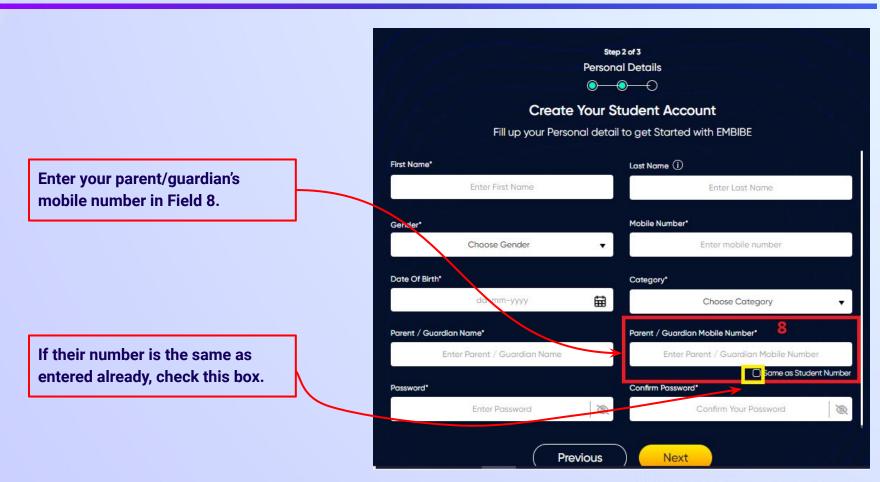

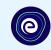

Enter a password of your choice for the Embibe **Student App login in Field 9** 

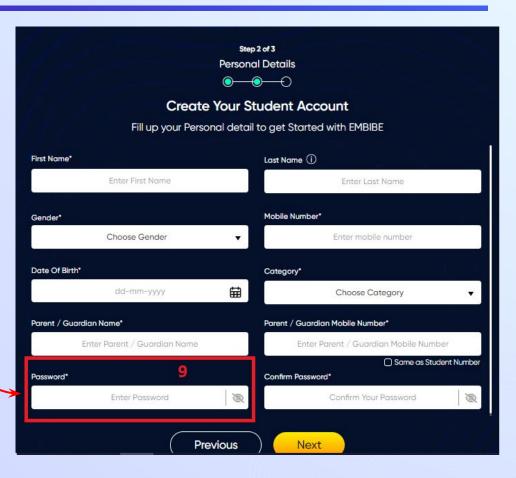

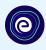

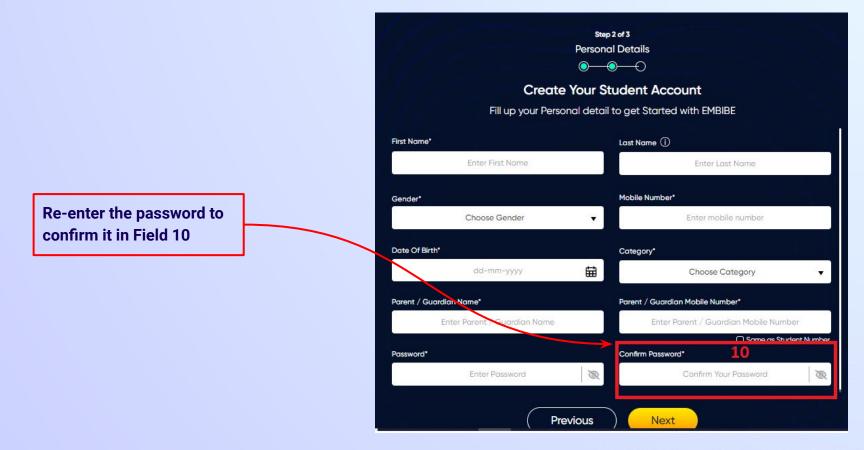

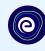

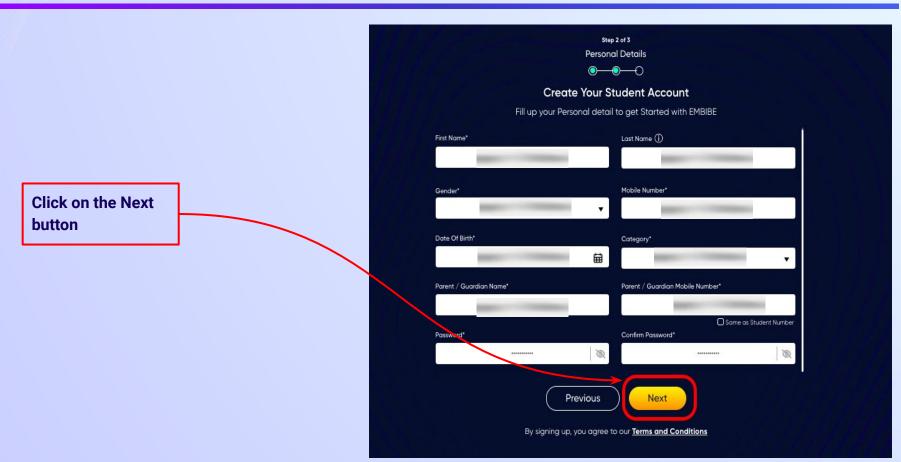

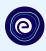

After clicking on the **Next** button, you will receive a 6-digit OTP on your registered mobile number

Verify your mobile number Enter the OTP sent to Verify OTP Resend OTP

Enter the 6-digit OTP received on your registered mobile number

If you have not received the OTP in under 15 seconds, click on Resend OTP.

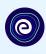

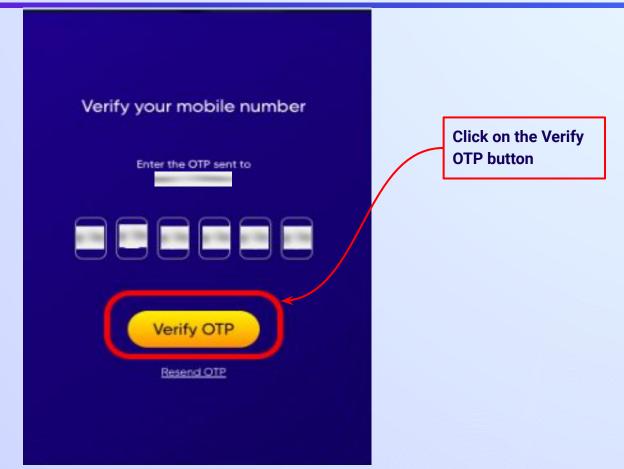

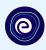

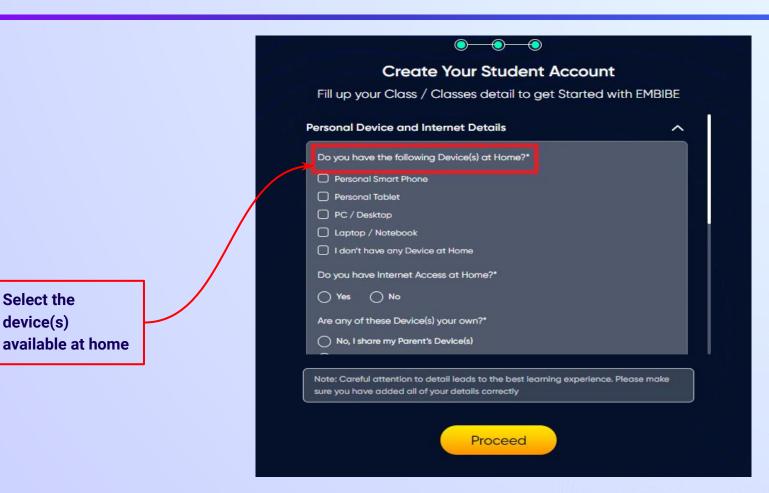

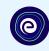

If you don't have any device(s) available at home, then select the option "I don't have any device at home"

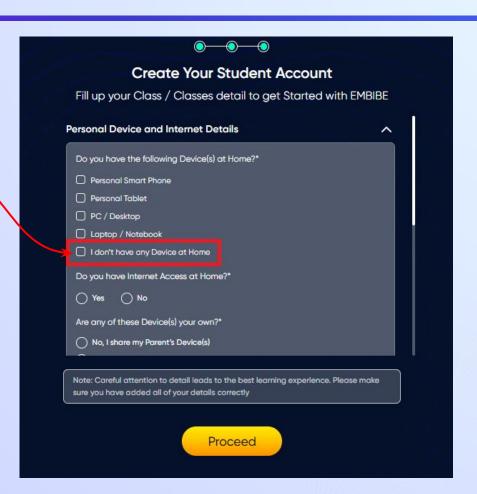

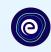

If you have internet access at home, kindly select Yes. Otherwise, select No

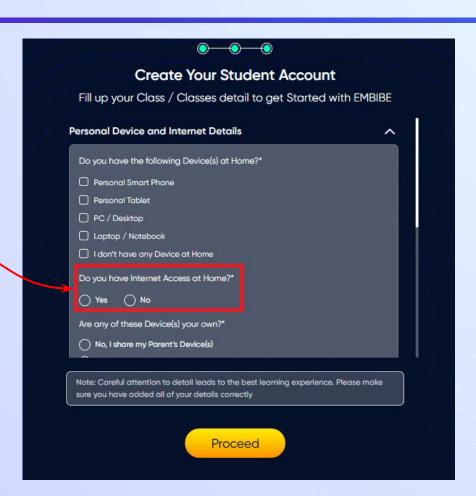

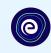

If the above-mentioned device(s) is used only by you, select Yes. Otherwise, select No

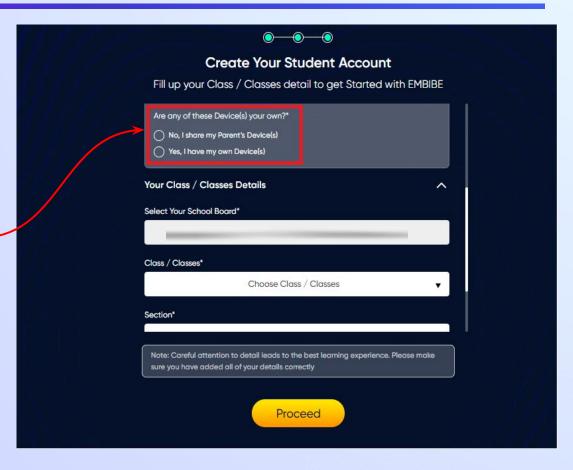

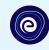

Select the board of your school

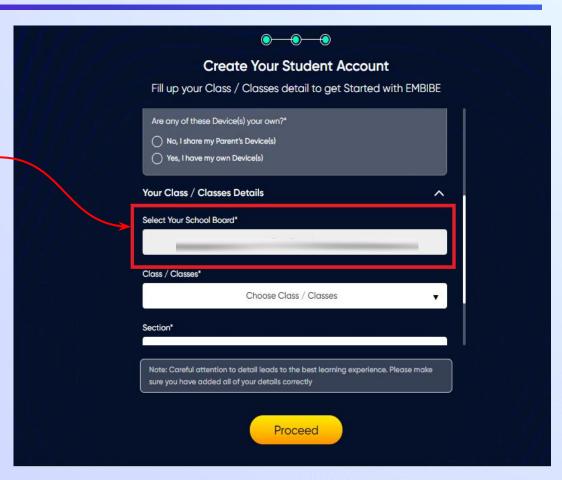

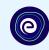

Select the class you are studying in from the drop down

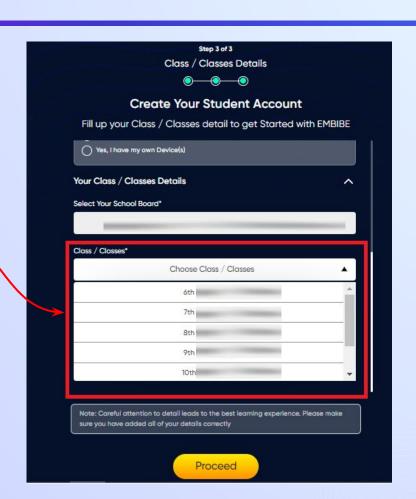

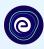

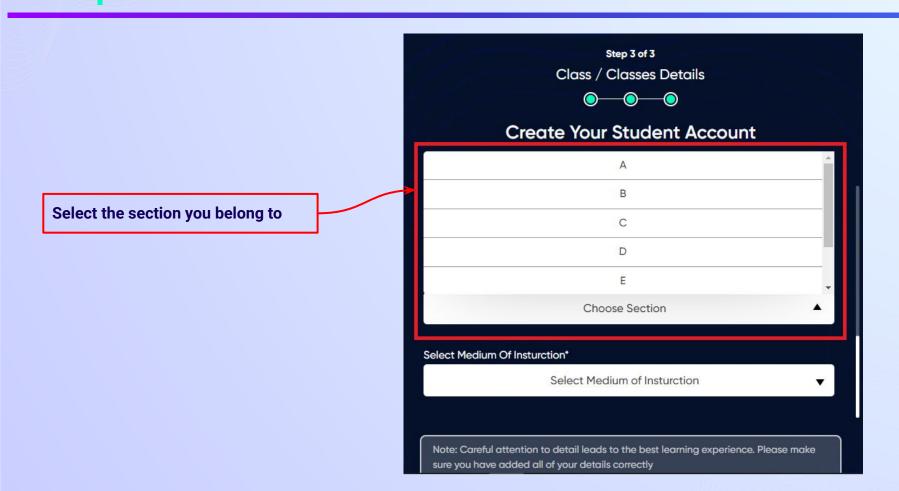

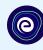

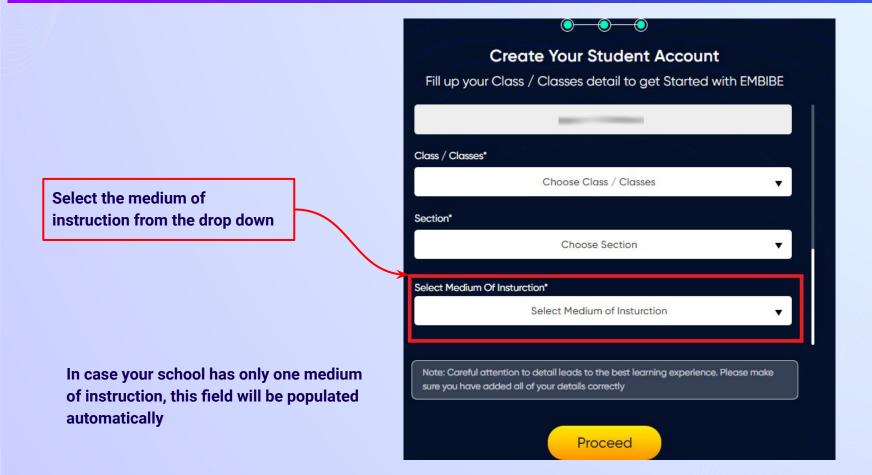

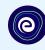

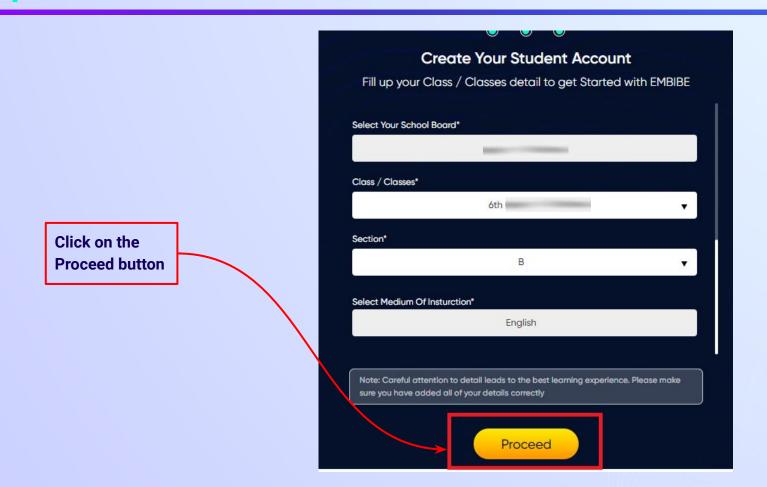

### You will land on the homepage of the Embibe Student App

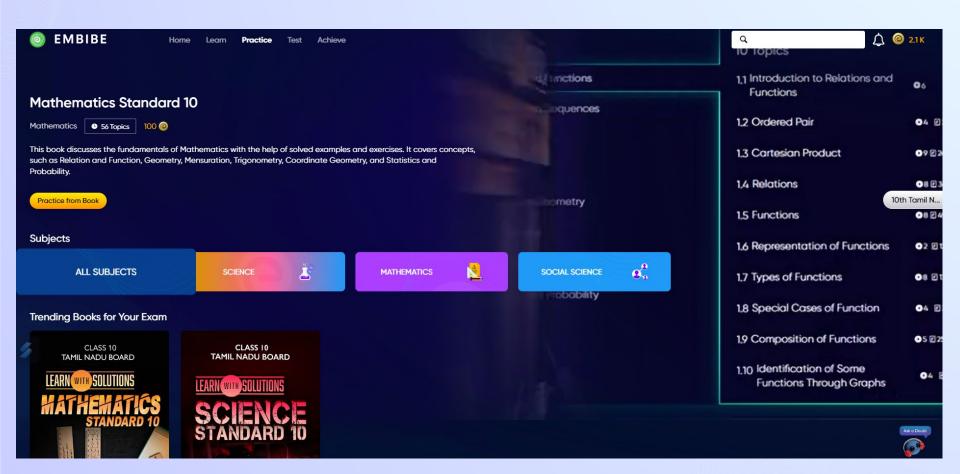

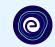

# STEP-BY-STEP LOGIN PROCESS TO EMBIBE STUDENT PLATFORM

#### STEP 1

# Open any web browser in your device.

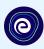

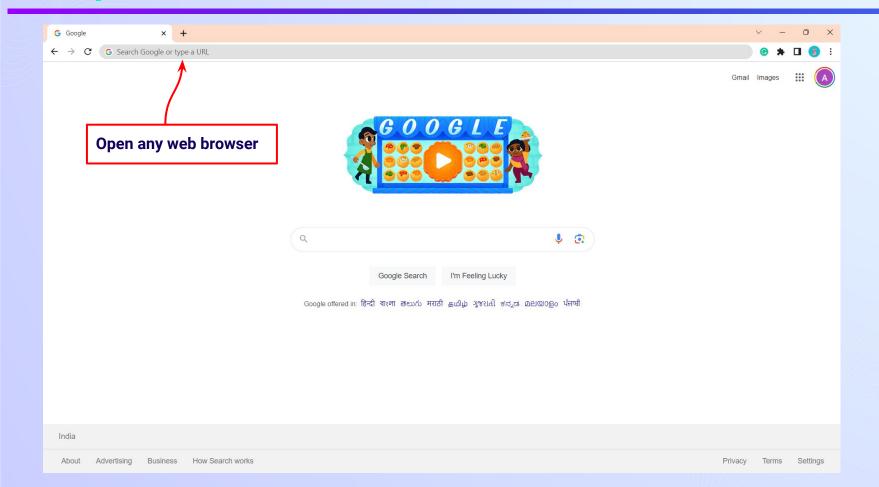

### Type the **URL** <a href="https://gov.embibe.com/tamilnadu">https://gov.embibe.com/tamilnadu</a> in the browser.

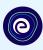

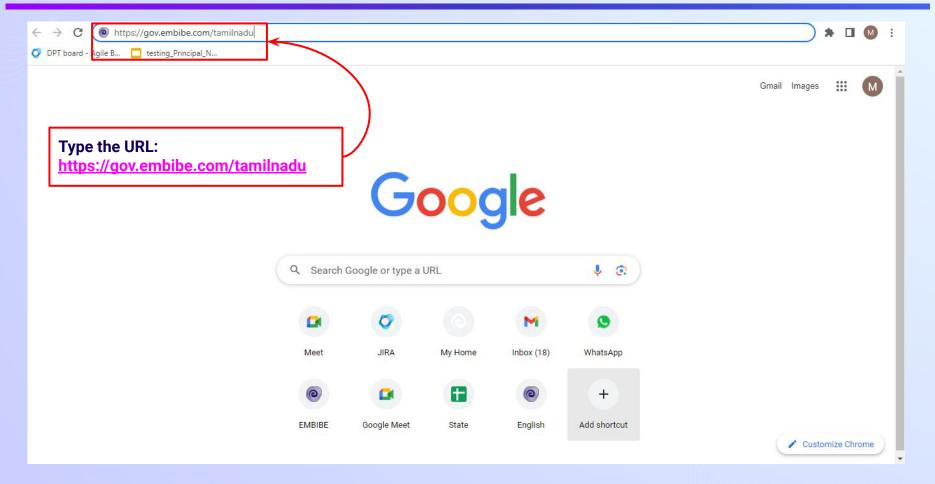

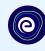

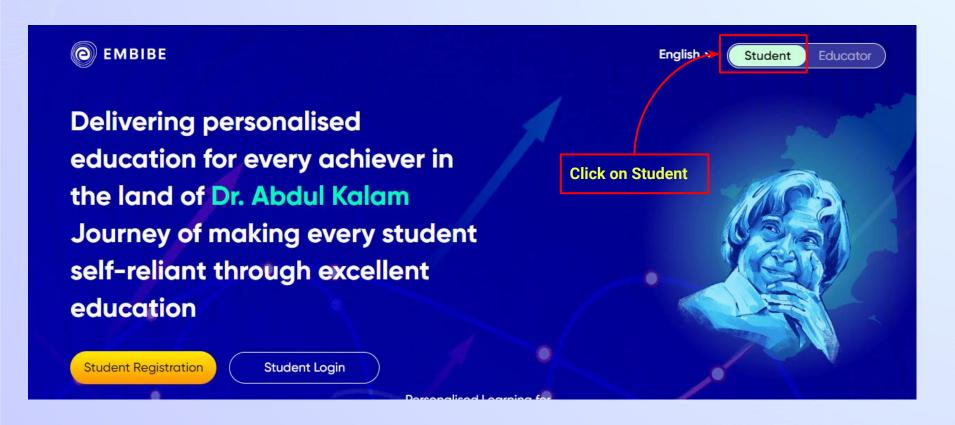

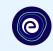

Delivering personalised education for every achiever in the land of Dr. Abdul Kalam Journey of making every student self-reliant through excellent education

Click on the Student Login button

Personalised Learning for

Student Registration

Student Login

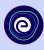

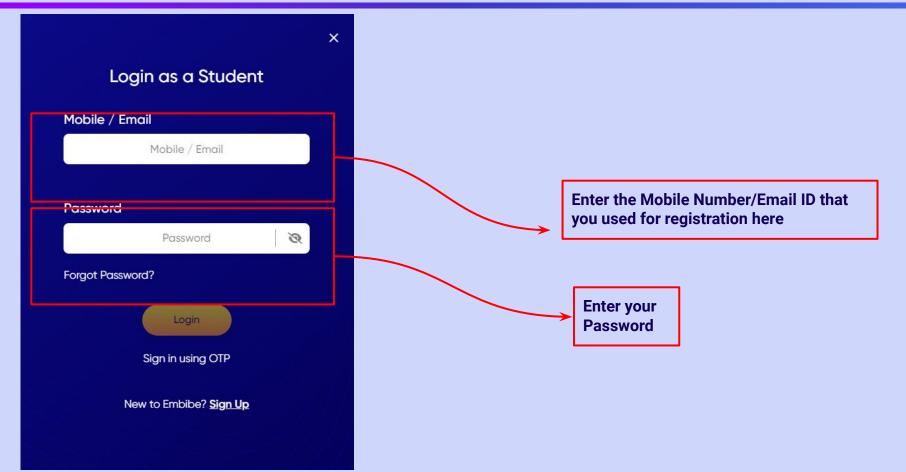

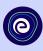

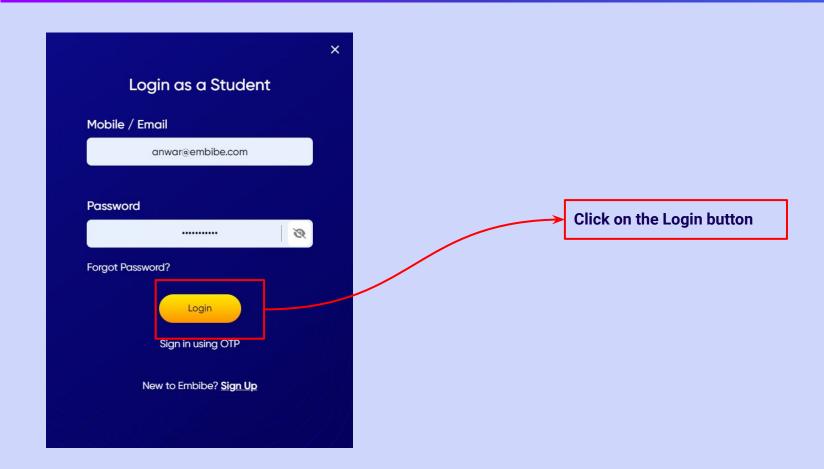

## You will land on the homepage of the Embibe Student App

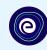

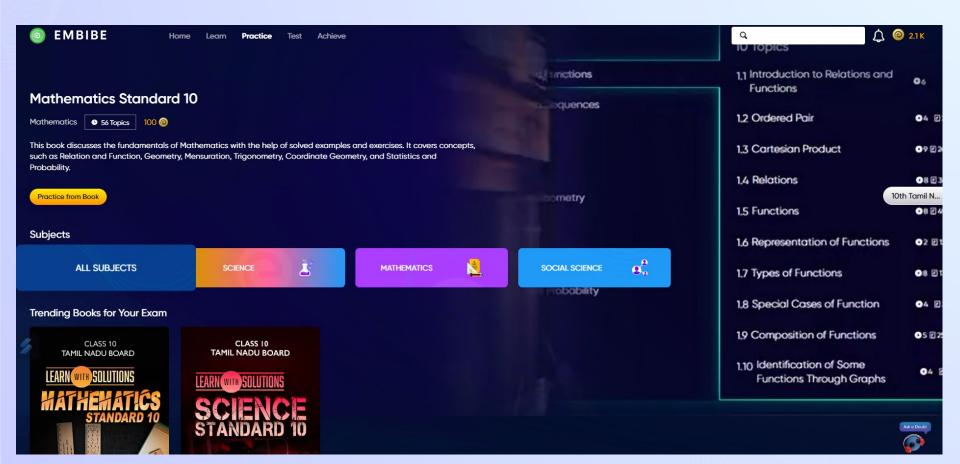

# STEP-BY-STEP PROCESS TO DOWNLOAD EMBIBE STUDENT APP

### Step-by-step process to download Embibe Student App

**App** 

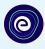

**Click Login** 

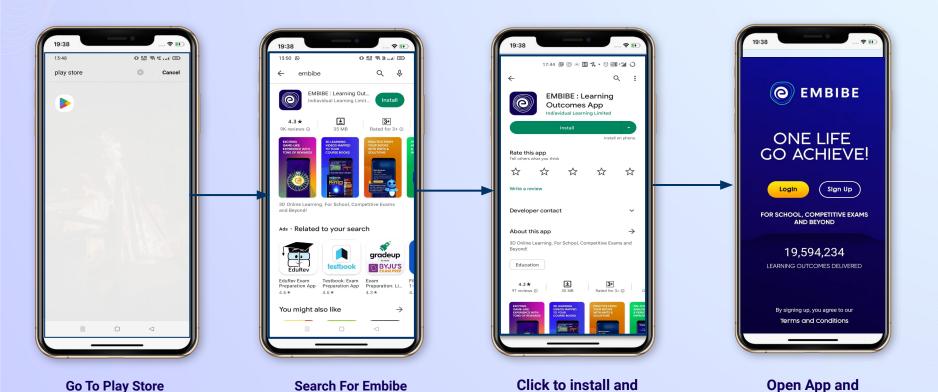

Download the app

in your phone

**Mobile Number** 

### STEP 5-8 Step-by-step process to download Embibe Student App

**Proceed** 

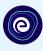

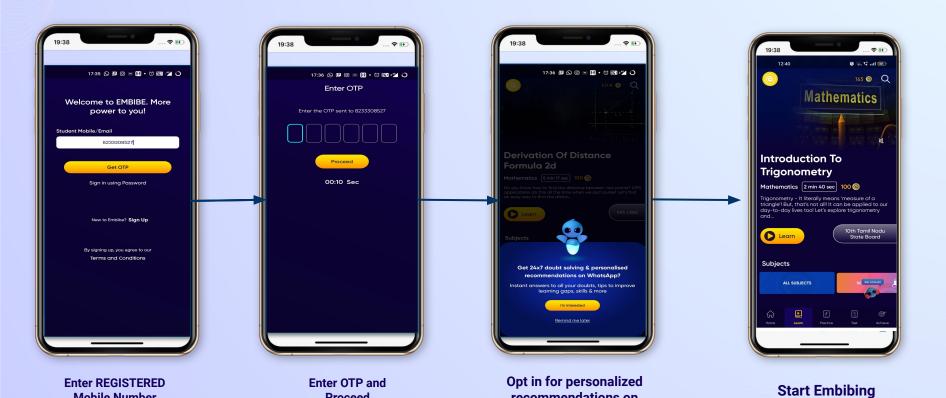

recommendations on

**Whatsapp** 

#### STUDENT APP

### **Delivering personalised learning to every student!**

LEARN PRACTICE TEST ACHIEVE

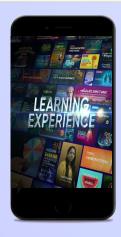

- Video-based learning aligned with your reference books
- Owned high-resolution 3D animated explainer videos
- Feature videos curated from YouTube to enhance learning 25K+ videos on the platform
- 9K+ owned videos

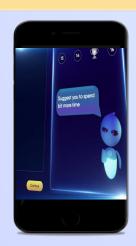

- Adaptive Al-powered practice
- Practice from popular books
- Practice previous year's questions
- Created over 2.5M questions

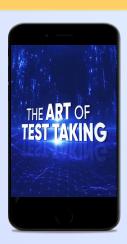

- Chapter, subject, and full tests
- Attempt previous years papers
- Create your own test.
- Over 54K preset tests

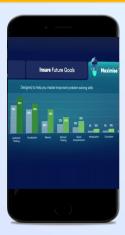

- Leveraging a diagnostic test to assess knowledge gaps
- Predicting improvement in scores basis learning pace
- Creating a personalized achievement journey
- Getting students to start their journey & playing back progress

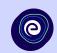

# Thank you!

We innovate today to impact a billion tomorrows.

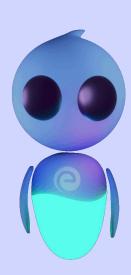